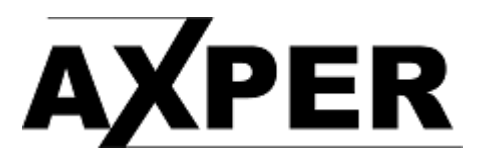

## Обновление прошивки с помощью карты памяти

1. Извлеките из архива и скопируйте файл .bin в корень карты памяти. 2. Проследите, что бы аккумулятор устройства был заряжен и используйте внешнее

питание.

3. Выключите регистратор.

4. Вставьте карту памяти в регистратор.

5. Включите устройство.

6. Процесс обновления прошивки начнётся автоматически. Экран устройства будет

выключен.

7. Не отключайте питание прибора и не нажимайте какие-либо кнопки. Обновление программного обеспечения занимает примерно 20-40 секунд.

8. Отформатируйте карту памяти после перепрошивки.